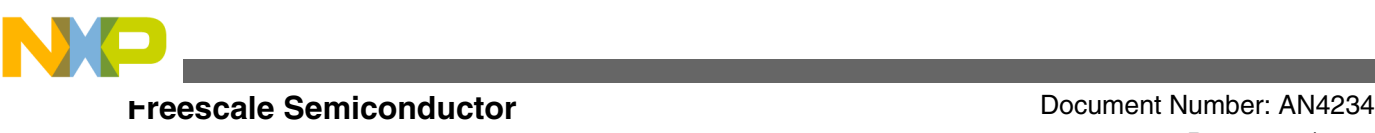

# **Using the Cryptographic Service Engine (CSE) An introduction to the CSE module**

**by: Geoff Emerson, Jurgen Frank, Stefan Luellmann Applications Engineering, Microcontroller Solutions Group**

# **1 Introduction**

This application note describes the features offered by the Cryptographic Services Engine (CSE) module which, for the first time has been implemented on the MPC564xB/C device. The module implements the security functions described in the Secure Hardware Extension (SHE) functional specification<sup>1</sup>. By reading this application note, the user will get an overview of the reasons for implementing the CSE module and how it can be used in typical automotive application use cases to help protect application code and inter module communication. This application note will show the basic features and will provide the user a first guidance for the most typical functions to be used with CSE in the form of a GreenHills example project. However, it is not within the scope of this application note to discuss the details of the SHE specification. This application note will focus on the hardware features provided by the CSE module and it is implied that the user is acquainted with the content of the SHE specification.

Why is cryptography needed?

Today, the modern electronic industry has the same problem which Julius Caesar faced 2000 years ago; about transmitting information in a secure and trusted manner between parties. Cryptography helps reaching this goal to exchange secure

© 2011 Freescale Semiconductor, Inc.

#### **Contents**

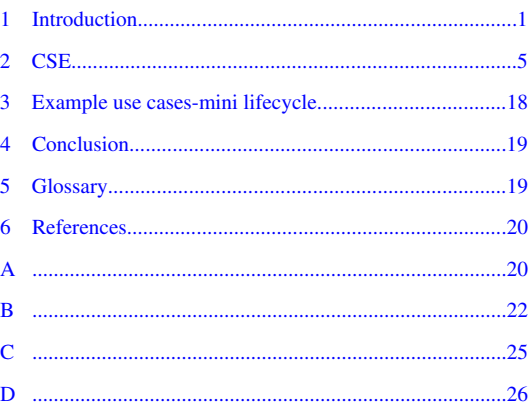

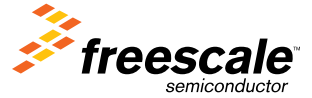

<sup>1.</sup> SHE - Secure Hardware Extension functional specification Version1.1 (rev4)

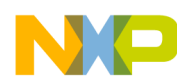

#### **Introduction**

information and to prove the authenticity. In the automotive area, cryptography helps to implement use-cases or systems like the following:

- Immobilizers
- Component protection
- Secure flash updates
- Protecting data sets (e.g. mileage)
- Feature management via Digital-Right-Management (DRM)
- Secure communication
- IP protection
- Car to X communication

Many more use-cases exist already and will come in the future. It should be noted that CSE is not intended to be used to encrypt the code flash contents.

### **1.1 AES algorithm**

SHE defines that the Advanced Encryption Standard (AES) algorithm is used for cryptographic operations. The AES algorithm is described in [AES algorithm.](#page-19-0)

### **1.2 Cipher modes overview**

Block ciphers like the AES algorithm, work with a defined granularity, often 64 bits or 128 bits. The simplest way to encode data is to split the message in the cipher specific granularity. In this case, the cipher output will depend only on the key and the input value. The drawback of this cipher mode, which is called Electronic Code Book (ECB), is that the same input values will be decoded into the same output values. This allows attackers the opportunity to use statistical analysis (for example, in a normal text some letter combinations occur much more often than others).

To overcome this issue other cipher modes were developed like the Cipher-block chaining (CBC), Cipher feedback (CFB), Output feedback (OFB) and Counter (CTR) mode.

The CSE module supports only the ECB and the CBC mode which are described in the following section:

### **1.2.1 Electronic Codebook (ECB)**

As described above this mode is the simplest one. And each block has no relationship with another block of the same message or information. Figure 1 shows the block diagram of the ECB mode.

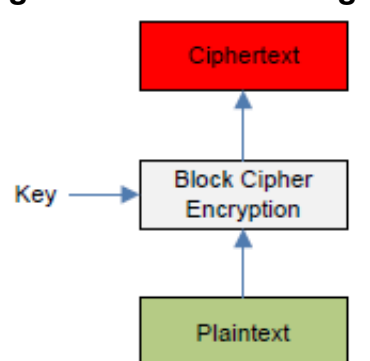

#### **Figure 1. ECB block diagram**

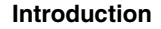

Figure 2 shows the drawback of the ECB mode. Taking the Freescale logo as an example it is still visible in the encoded form using this mode. It is obvious that this is not very secure.

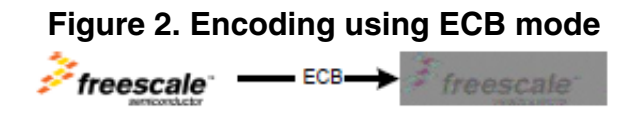

#### **1.2.2 Cipher-block Chaining (CBC)**

The Cipher-block (CBC) mode, invented 1976, is one of the most important cipher modes at all. In this mode the output of the last encoding step is xor'ed with the input block of the actual encoding step. Because of this, an additional value for the first encoding step is necessary which is called initialization vector (IV). Using this method each cipher block depends on the plaintext blocks processed up to that point.

Figure 3 shows the block diagram of the CBC mode.

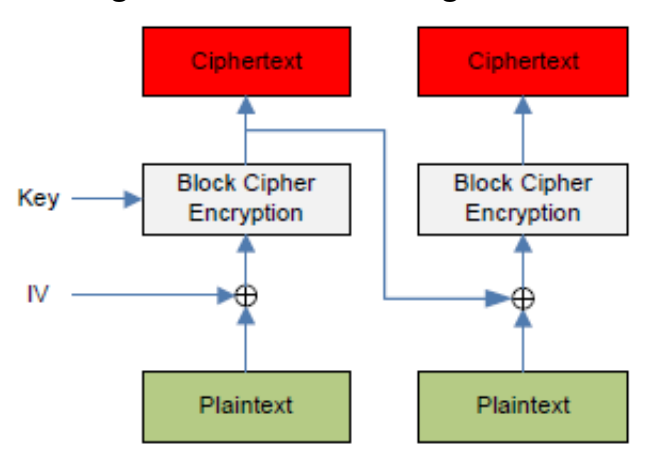

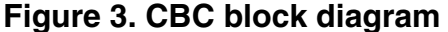

Figure 4 shows the encoding result of the Freescale logo using the CBC cipher mode. The difference from the ECB mode is self-evident. In many applications ECB mode may not be appropriate.

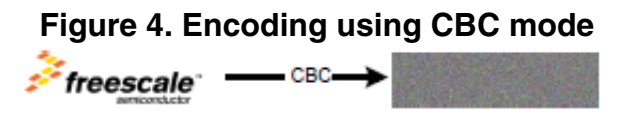

#### **1.2.3 CMAC**

A CMAC provides a method for authenticating messages and data. CMAC uses the AES algorithm. The CMAC algorithm accepts as input a secret key and an arbitrary-length message to be authenticated, and outputs a CMAC. The CMAC value protects both a message's data integrity as well as its authenticity, by allowing verifiers (who also possess the secret key) to detect any changes to the message content.

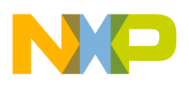

Figure 5 shows the components of a CMAC scheme.

#### **Figure 5. Components of a CMAC scheme**

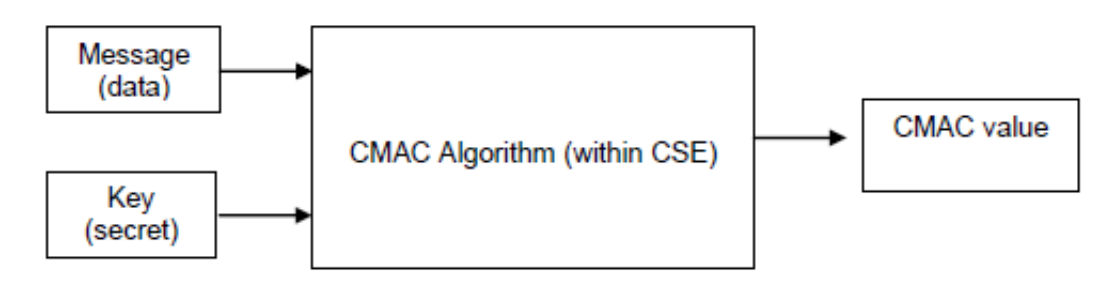

### **1.3 Typical automotive security use cases**

In the following sections, some automotive use-cases and how these could be supported by the CSE module are briefly described. Many of these use-cases assume that the application code was verified with the CSE secure-boot-function before.

#### **1.3.1 Secure Mileage**

In the past, the mileage of cars were illegally reduced to increase the resale value of the vehicle. This essentially created a negative impact on the OEM reputation and increased quality and warranty questions. For this reason the OEM has a strong interest in preventing any illegal manipulation of the mileage. The CSE could help to protect the mileage data. The principle idea is that the mileage is stored encrypted in a non-volatile flash area. Initially, the encoded mileage is read from the flash memory (for example, EEPROM or EEPROM emulation) into the data memory. Before the value is used, it has to be decrypted by the CSE and whenever the mileage is stored periodically back into the non-volatile memory the CSE has to encode the mileage value again. This en- and decoding will only work if the CSE verified the application code without any failures before.

### **1.3.2 Immobilizers**

Today Immobilizers are standard equipment in every modern car. They prevent cars being stolen without the car key. Additionally, the reduction of the overall number of stolen vehicles has a positive effect on insurance premiums.

A simple immobilizer implementation could look like this. The car key includes a transponder, a small cipher unit and a unique cryptographic key. The immobilizer unit sends a random value, generated by the CSE, to the car key. The car key encrypts this value with the internal AES engine and sends the result back to the immobilizer. The immobilizer has the same secret key stored in the CSE and is able to decrypt back the random value.

Now, the immobilizer code is able to verify the answer from the car key if the result is correct and the engine could be started.

### **1.3.3 Component Protection**

Component protection prevents dismantling single ECU's from a car and re-using it in other ones. Often cars are stolen specifically to re-sell the single components into the aftermarket.

<span id="page-4-0"></span>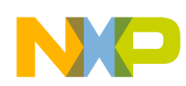

The OEM can now address several issues with a secure component protection scheme. First they can reduce the number of stolen cars, secondly they can prevent any negative impact on reputation and quality and thirdly they can protect their own aftermarket business.

A component protection system based on the CSE may look like this. The most valuable ECU's will include a controller which has a CSE module. A master node which may be assigned by design or dynamically with a specific algorithm will poll all ECU's of the component protection system and request a specific answer (e.g. the unique ID in encoded from). In this case only ECU's with the right secret key will be able to send back a valid response. Additionally, the master node can crosscheck the unique ID with a database of all assembled modules in this specific car.

This component check can be done periodically while the car is used. If the system detects an unauthorized ECU in the car network it is able to react on it.

### **1.3.4 Flash programming/firmware updates**

The CSE supports secure flash programming by the means of Cipher based message authentication code (CMAC) calculation. The application code will verify each block of the new flash image by re-calculating the CMAC value and compare it with the offline pre-calculated value which is part of the flash image. This check will only be verified when the same secret key was used for the CMAC calculation. This use case is presented and discussed in AN4235 – Using CSE to protect your application via a circle of trust.

# **2 CSE**

The Cryptographic Services Engine (CSE) is a peripheral module that implements the security functions described in the Secure Hardware Extension (SHE) Functional Specification Version 1.1.

Figure 6 shows a block diagram of the crypto module below.

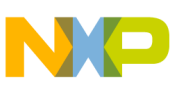

**CSE**

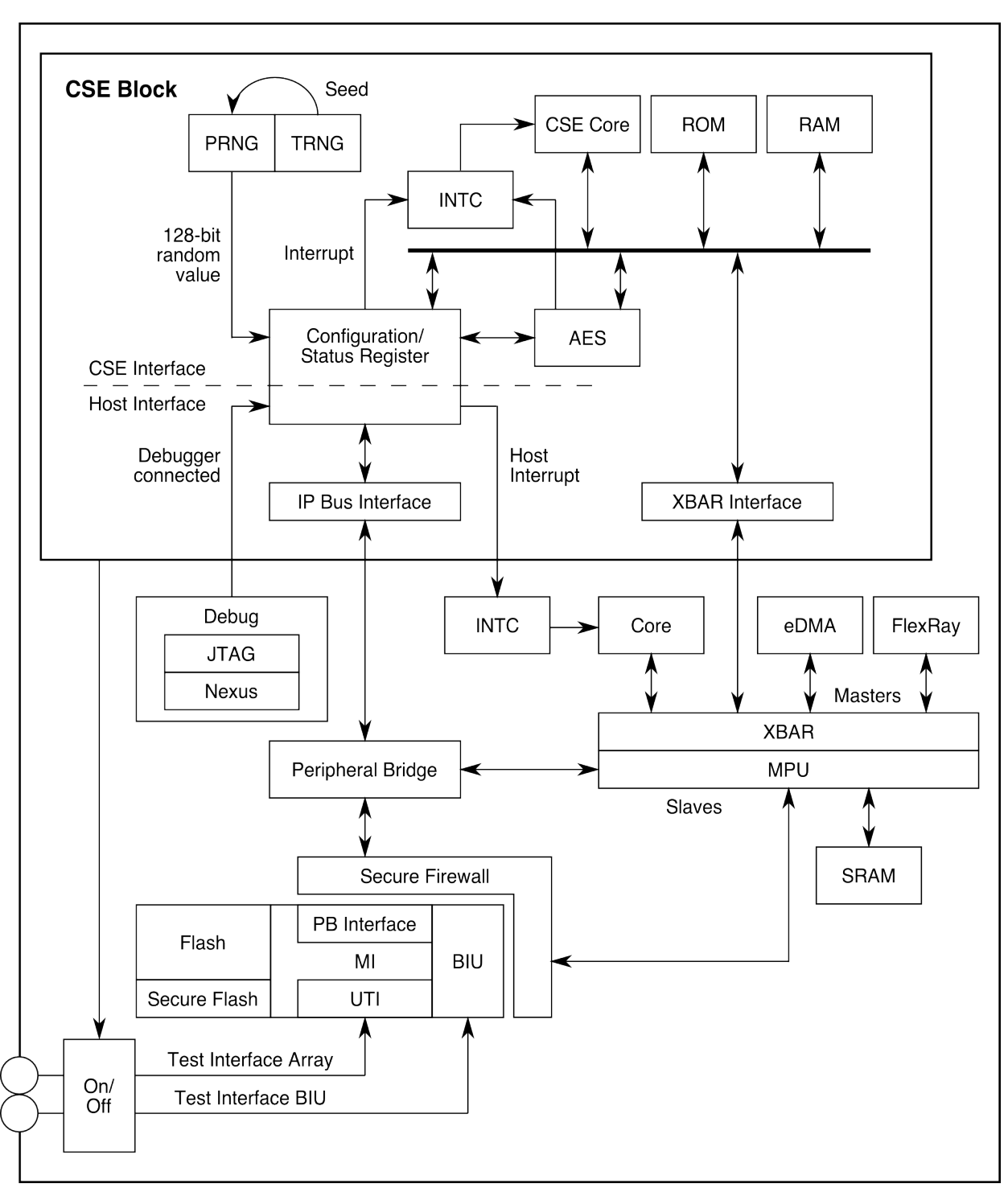

#### **Figure 6. CSE module block diagram**

The CSE design includes a host interface (via the peripheral bridge) with a set of memory mapped registers that are used by the CPU to issue commands. Furthermore a system bus interface (via the crossbar interface) allows the CSE to directly access system memory. Here the crypto module behaves like any other master. Through the host interface the user can configure and control the CSE module, for example putting the module into low power mode, enabling interrupts for finished command processing or suspending command processing. A status and error register will give further system information. For a complete list of CSE commands please refer to the MPC564xB/C reference manual.<sup>2</sup> Two dedicated blocks of system flash

2. MPC564xB/C Reference Manual latest revision available on<https://www.freescale.com>

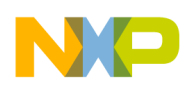

memory are used by the CSE for secure key and firmware storage. These blocks are not accessible by other masters from the system and therefore are called secure flash. The command processing is done by a 32-bit CSE core with attached ROM and RAM running at system frequency of the SoC. After system boot, the core comes out of reset and executes reset code from the module ROM. This code will load the firmware from the secure flash into the module RAM and start executing from there. This reduces the flash accesses by the crypto core.

The AES block is a slave to the crypto internal bus. It processes the encryption (plaintext→ ciphertext) and decryption (ciphertext→ plaintext) and offers AES CMAC authentication.

The random number generator includes a pseudo number generator (PRNG) and a true number generator (TRNG) for seed generation. The SHE specification defines that the seed value needs to be recalculated before random numbers can be requested, i.e. in worst-case scenarios it is written on every power cycle/reset. In addition to the capabilities demanded by the SHE specification CSE also supports using the TRNG independently of seed generation.

CSE controls external access to the secure flash via a test interface. When a part comes from the factory the test interface is still open and is only closed after the user programs one or more user keys. The test interface will be re-opened only if the part is reset to its factory state using the DEBUG CHALLENGE/AUTHORIZATION sequence. See Appendix C: Resetting the secure flash to it's factory State.

## **2.1 CSE features**

The CSE implements a comprehensive set of cryptographic functions including secure key storage, AES encryption, secure boot, AES CMAC authentication and random number generation. As an introduction to the user these features are explained in the following sections. This introduction is intended to give a basic understanding of the features and with the demo code supplied with this application note facilitates the first steps with the CSE module itself. To get a more detailed overview of the register set please refer to the MPC564xB/C Reference Manual available at <https://www.freescale.com>.

**CSE**

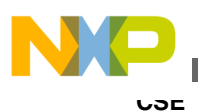

## **2.2 Details of contents of secure flash**

### **2.2.1 Default secure flash content**

When parts are received from the factory the secure flash is populated with CSE firmware, unique identification number (UID) and secret key (SK). See section 2.7 Unique ID for more details about UID. The secure flash is otherwise erased. SK is a random number whose value is never disclosed and is used as a key in the Pseudo Random Number Generator (PRNG). The Public flash as shown in Figure 7 below refers to the flash area available to the user for application use. In case of the MPC564xB/C this is up to 3 MB.

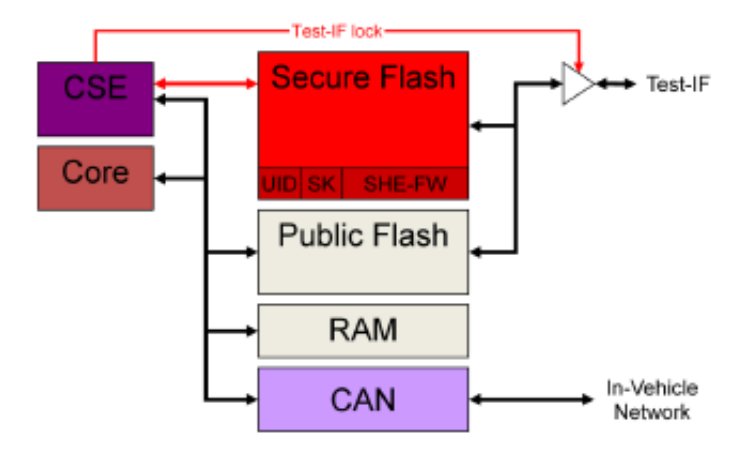

#### **Figure 7. Flash content default state**

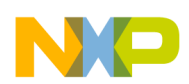

Once the user wants to use the CSE module he may program keys for application use into the secure flash. KEY\_1 to KEY\_10 (10 keys) are user keys which can be programmed by the user with his secrets for application use. Additionally MASTER\_ECU\_KEY, BOOT\_MAC\_KEY and BOOT\_MAC may also be programmed by the user. Please refer to section 2.2.3 Adding user defined content to secure flash for details how to do this. Additionally the user may program his application code into the public flash area as on every other device.

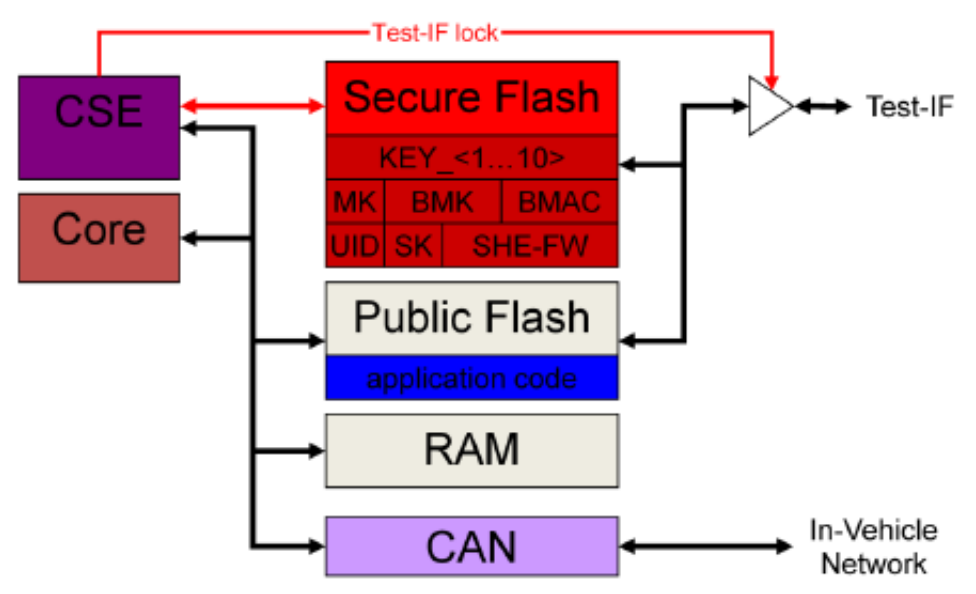

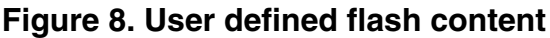

### **2.2.3 Adding user defined content to secure flash**

In general, knowledge of a specific key is needed in order to update that specific key. MASTER\_ECU\_KEY is a key with special meaning. It can be used to authorize updating other keys (BOOT\_MAC\_KEY, BOOT\_MAC, BOOT\_MAC\_KEY and all KEY\_1 to KEY\_10) without knowledge of those keys. See Table 5 "Memory Update Policy" of the SHE specification. To add user keys the protocol as defined in the SHE specification must be used (section 9.1 Description of memory update protocol). This ensures confidentiality, integrity, authenticity and protects against replay attacks. SHE requires that in order to update the memory containing the keys the following must be calculated and passed to CSE:

- $K1 = KDF(KAuthID, KEY_UPDATE\_ENC_C)$
- K2 = KDF(KAuthID,KEY\_UPDATE\_MAC\_C)
- $M1 = UID'ID|AuthID 256 bits$
- M2 = ENCCBC, K1, IV=0(CID'|FID'|"0...0"95|KID') -128 bits
- $M3 = CMACK2(M1|M2) 128$  bits

Details of how to generate K1, K2 and M1 to M3 are contained in Appendix B.1 Generating M1, M2, M3. These values will typically be derived on an offline computer and created as arrays in a header file. Registers CSE\_P1, CSE\_P2 and CSE\_P3 are populated with the addresses of arrays M1, M2 and M3. The CSE\_LOAD\_KEY command must then be issued. In order to check that the update was performed correctly CSE calculates:

- $M4 = UIDID|AuthID|M4* 256 bits$
- $M5 = CMACK4(M4) 128$  bits

Registers CSE\_P4 and CSE\_P5 must be populated with the addresses of M4 and M5 respectively. Details of how to generate M4 and M5 are contained in [Generating M4, M5.](#page-23-0)

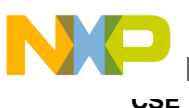

# **2.3 Secure storage for cryptographic keys**

The CSE provides secure, non-volatile storage for cryptographic keys as described in the SHE functional specification. The keys are stored in 15 memory slots, with one ROM slot, 13 non-volatile slots and one RAM slot as shown in the Table 1 below. The first four slots have a dedicated use, the other slots are available for application specific keys. The BOOT\_MAC slot is loaded with a MAC value used by the secure boot process. This can be performed automatically by the CSE under specific circumstances or by user software. All other slots are used for encryption or message authentication keys. The SECRET\_KEY slot is programmed with a random value during device fabrication. All CSE encryption and message authentication commands specify a key by its Key ID.

| Slot Name               | Key ID      | Memory Type | Count        |                         | Key Flags (every key has a size of one bit) | Default Factory State |                             |              |              |                                |
|-------------------------|-------------|-------------|--------------|-------------------------|---------------------------------------------|-----------------------|-----------------------------|--------------|--------------|--------------------------------|
|                         |             |             | er<br>[bits] | Write<br>Protec<br>tion | Disabl<br>e Boot                            | Disabl<br>e<br>Debug  | Disabl<br>e<br>Wildca<br>rd | Kev<br>Usage | Plain<br>Key |                                |
| SECRET_KEY              | 0x0         | Read-only   |              |                         |                                             |                       |                             |              |              | Written by Freescale           |
| <b>MASTER KEY</b>       | 0x1         | <b>NVM</b>  | 28           | $\sqrt{ }$              | √                                           | √                     | √                           |              |              | Empty                          |
| BOOT_MAC_<br><b>KEY</b> | 0x2         |             | 28           | $\sqrt{ }$              | √                                           | √                     | √                           |              |              | Empty                          |
| BOOT_MAC                | 0x3         |             | 28           | $\sqrt{2}$              | $\sqrt{2}$                                  | √                     | √                           |              |              | Empty                          |
| KEY < n<br>$(n=110)$    | 0x4.0<br>хD |             | 28           | $\sqrt{ }$              | J                                           | √                     | J                           | √            |              | Empty                          |
| RAM_KEY                 | 0xE         |             |              |                         |                                             |                       |                             |              | $\sqrt{ }$   | Undefined after every<br>reset |
| <b>UID</b>              |             | Read-only   |              |                         |                                             |                       |                             |              |              | Written by Freescale           |

**Table 1. Key slot**

### **2.3.1 Key Attributes**

Each key has 6 flags associated with it. These determine how and under what conditions that key can be used.

#### **2.3.1.1 Write Protection Flag (WP)**

If set, the key cannot ever be updated even if an authorizing key (secret) is known. This flag should be set with caution. Setting this flag is an irreversible step. Setting this flag will prevent the part from being reset to factory state. See section Appendix C Resetting the Secure flash to it's Factory State.

#### **2.3.1.2 Boot Protection Flag (BP)**

If set, the key cannot be used if the MAC value calculated in the SECURE\_BOOT step did not match the BOOT\_MAC value stored in secure Flash.

### **2.3.1.3 Debugger Usage Protection Flag (DU)**

If set, the key cannot be used if a debugger is (or has ever been) connected to the MCU since it was last reset.

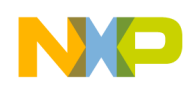

#### **2.3.1.4 Wildcard Protection Flag (WC)**

If set, the key cannot be updated using by supplying a special wildcard (UID=0).

### **2.3.1.5 Key Usage Flag (KU)**

This flag determines if a key can be used for encryption/decryption or for MAC generation/verification (CMAC). If the flag is set, the key is used for MAC generation/verification. If the flag is clear, the key is used for encryption.

### **2.3.2 Key Counter**

Each user key has a counter which must be increased on every update. The counter is 28 bits long. The new counter value is used in the derivation of M2 when a key is being updated. See [Generate M2](#page-22-0).

### **2.3.3 KeyID**

Each key has an identifying number associated with it. This number is used to identify the key being updated and the key authorizing the update. The following table shows the KeyID for each key.

| Key            | KeylD                     |
|----------------|---------------------------|
| MASTER_ECU_KEY | 1                         |
| BOOT_MAC_KEY   | $\overline{c}$            |
| BOOT_MAC       | $\ensuremath{\mathsf{3}}$ |
| $KEY_1$        | $\overline{4}$            |
| KEY_2          | $\sqrt{5}$                |
| KEY_3          | $\,6\,$                   |
| KEY_4          | $\overline{7}$            |
| KEY_5          | 8                         |
| KEY_6          | $\boldsymbol{9}$          |
| KEY_7          | $10$                      |
| KEY_8          | 11                        |
| KEY_9          | 12                        |
| KEY_10         | 13                        |
| RAM_KEY        | 14                        |

**Table 2. KeyIDs**

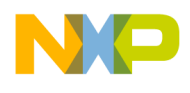

#### **CSE**

### **2.4 AES-128 encryption and decryption**

The CSE supports AES-128 encryption and decryption in ECB (Electronic Codebook) and CBC (Cipher Block Chaining) modes of operation as described in chapter 1. The key is selected from one of the memory slots which must be enabled for the encryption (KU =0; see section 2.3.1 Key Attributes). A plain text key can be loaded into the RAM\_KEY slot using the LOAD\_PLAIN\_KEY command for keys that are not stored in a non-volatile memory slot. However, as this method implies a potential security risk, this might only be useful for development or debug purposes only.

## **2.5 AES-128 CMAC authentication**

The CSE uses the AES-128 CMAC algorithm for message authentication. The key for the CMAC operation is selected from one of the memory slots which must be enabled for the authentication  $(KU = 1)$ ; see section 2.3.1 Key Attributes). A plain text key can be loaded into the RAM\_KEY slot using the LOAD\_PLAIN\_KEY command for keys that are not stored in a nonvolatile memory slot. The VERIFY\_MAC command supports comparison of a calculated MAC with an input MAC value.

### **2.6 Random number generation**

The CSE has both a Pseudo Random Number Generator (PRNG) and a True Random Number Generator (TRNG). The PRNG has a 128-bit state variable and uses AES in output feedback mode to generate pseudo random values. A key derived from the SECRET\_KEY is used for the PRNG. The RND command updates the state of the PRNG and returns the 128-bit random value. The EXTEND\_SEED command can be used to add entropy to the PRNG state. The PRNG state is initialized after each reset with the INIT\_RNG command which uses the TRNG to generate a 128-bit seed value for the PRNG. The CSE\_SR[RIN] flag is set when the PRNG is initialized. The INIT\_RNG and TRNG\_RND commands use the TRNG to generate truly random values. The TRNG hardware runs off of a slower clock derived from the system clock. The CSE\_CR[DIV] field needs to be configured for these commands such that the TRNG clock is between 500 kHz and 2 MHz. Random values generated by the TRNG are checked with a statistical test to verify proper operation of the TRNG. If the test fails, a TRNG error ( $EC=0x12$ ) is returned. Due to the statistical nature of this test, there is a very small probability (<10-9) that a properly operating TRNG will return an error. If an TRNG error is returned, the command can be issued again.

# **2.7 Unique ID**

Unique Identifier Number (UID) is unique for every part and is programmed into the secure flash when it is tested in wafer form. UID is 120 bits long. UID can be used during inter ECU communications to confirm that external controllers have not been substituted. If Wildcard is disabled for a specific key, then that key cannot be updated without specific knowledge of the UID of the part being updated. See Section 2.3.1 Key Attributes. UID is also used in the process for resetting part to their factory state. See Appendix C: Resetting the Secure Flash to it's Factory State.

UID can be obtained by issuing the CSE\_GET\_UID command.

#### **2.7.1 Example code for retrieving UID from secure flash**

```
uint32 t get id challenge[4] = \{0xE6FE097D, 0xBC723E2C, 0xF0EA416F, 0xE68AD33E\}; /* user
selects these values*/
uint32_t GET_ID_UID[4];
uint32_t UID_MAC[4];
    while (CSE.SR.B.BSY ==1){ } /*wait until CSE is idle*/
     CSE.P1.R = (vuint32_t)&get_id_challenge; /* input challenge value*/
    CSE.P2.R = (vuint32_t) & GETID_UID; /* output UID*/
```
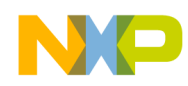

```
CSE.P3.R = 0;CSE.P4.R = (vuint32 t)&UID MAC; /* output challenge response */
CSE.CMD.R= CSE GET ID;
```
The CSE will return 0 if the MASTER\_ECU\_KEY is empty. UID\_MAC is populated with a 128-bit MAC calculated over the concatenation of a 128-bit input challenge value, UID and CSE\_SR[24:31]. GET\_ID\_UID is 128 bits with the 8 least significant bits set to 0.

### **2.8 Updating user keys**

After a part's user keys are programmed into the secure flash and the part is no longer in it's factory state, it may be necessary to update one or more keys. SHE describes a mechanism for doing this and this has been implemented in the CSE module via the CSE\_LOAD\_KEY command. If a key has Write Protection set, it will no longer be possible to update that key.

#### **2.8.1 Authorization**

In order to keep keys secure, SHE requires that an authorizing key (secret) be known before an update to a specific key can be attempted.

| Key (Secret) which must be known to update a Key |                                 |                     |                 |         |                |  |  |  |  |  |
|--------------------------------------------------|---------------------------------|---------------------|-----------------|---------|----------------|--|--|--|--|--|
| Slot to update                                   | <b>MASTER ECU</b><br><b>KEY</b> | <b>BOOT MAC KEY</b> | <b>BOOT MAC</b> | KEY < N | <b>RAM KEY</b> |  |  |  |  |  |
| <b>MASTER ECU</b><br><b>KEY</b>                  |                                 |                     |                 |         |                |  |  |  |  |  |
| <b>BOOT MAC KEY</b>                              |                                 |                     |                 |         |                |  |  |  |  |  |
| <b>BOOT MAC</b>                                  |                                 |                     |                 |         |                |  |  |  |  |  |
| KEY < N                                          |                                 |                     |                 |         |                |  |  |  |  |  |
| <b>RAM KEY</b>                                   |                                 |                     |                 |         |                |  |  |  |  |  |

**Table 3. Key update overview**

Knowledge of MASTER\_ECU\_KEY enables updating of all user keys except RAM\_KEY. Knowledge of BOOT\_MAC enables BOOT\_MAC and BOOT\_MAC\_KEY to be updated. Knowledge of a sepcific KEY\_<N> enables that specific KEY\_<N> to be updated. Knowledge of any KEY\_<N> enables the RAM\_KEY\_<N> to be updated.

### **2.8.2 Update process**

The process for updating a given key is the same as that described in section 2.3 Secure storage for cryptographic keys. If the key to be updated is not Wildcard protected the UID=0 may be used in the generation of M1 and M3. Otherwise the UID will need to be established for the part being updated and this UID used in the generation of M1 and M3. UID can be established as described in section 2.7 Unique ID. In section 2.3 Secure storage for cryptographic keys, the key being updated has initial value of 0 and the authorizing key is the key itself. This is a very specific case for a part in it's factory state. Substitution of the authorizing key value will be required in all other cases.

**CSE**

<span id="page-13-0"></span>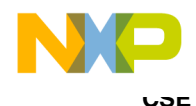

## **2.8.3 Erasing all keys**

A procedure for erasing the user content of the secure flash is described in [Appendix C Resetting the secure flash to its](#page-24-0) [factory state](#page-24-0).

# **2.9 Secure Boot**

### **2.9.1 Authenticating Boot Code**

CSE has a mechanism which allows users to authenticate boot code in flash. The MCU can be configured so that on every boot a section of code is authenticated and the generated MAC will be compared with a value previously stored in Secure flash. This is supported only for flash boot modes. It is not supported for other boot modes (serial download, wakeup to RAM) as this may present a potential security issue.

The key used to authenticate the boot code is called BOOT\_MAC\_KEY. A value for comparison is stored in secure flash and is called BOOT\_MAC. Extra information is added to the start of the boot block after the Reset Configuration Half Word (RCHW). These parameters are provided to the CSE as inputs to a CMAC operation. If the boot code is not authenticated keys which are marked as boot protected cannot be used.

| Address | Content          | Comment                                               |
|---------|------------------|-------------------------------------------------------|
| 0x0     | 0x15A            | <b>Reset Configuration Half Word</b>                  |
| 0x4     | 0x10             | Start address for BOOT_MAC<br>calculation             |
| 0x8     | 0x1000           | Length of code to be authenticated in<br>bytes (4 KB) |
| 0xC     |                  | This address is skipped                               |
| 0x10    | Code starts here |                                                       |

**Table 4. Example of extra information added to the start of the boot block**

In this example the boot code starts at 0x10 and CSE will authenticate 4 KB of code. Address 0xC is skipped because CSE can authenticate code significantly faster if authentication starts on a 64-bit boundary.

#### **2.9.2 Adding BOOT\_MAC to secure flash automatically using the CSE**

Parts from the factory have no user keys stored in the secure flash.The CSE will calculate and store BOOT\_MAC in secure flash if the following sequence is followed:

- 1. Program the code flash with code to be protected (including boot code start address and length parameters at address RCHW+4 and RCHW+8)
- 2. Program BOOT\_MAC\_KEY into secure flash (other user keys may be programmed at this time too), See 2.3 Secure storage for cryptographic keys.
- 3. Reset the part; CSE calculates BOOT\_MAC and stores it in secure flash
- 4. Reset the part again; CSE confirms previously calculated BOOT\_MAC and set CSE.SR[BOK]=1 ( Secure Boot OK bit)

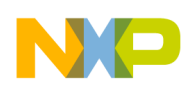

After this procedure keys marked as Boot Protected can be used by application code. On subsequent booting, provided BOOT\_MAC\_KEY has not been erased and the code flash is not erased, CSE will calculate a MAC over the identified boot code and if the output value matches the value stored in secure flash (BOOT\_MAC) set CSE.SR[BOK]=1. This process is represented in Figure 11.

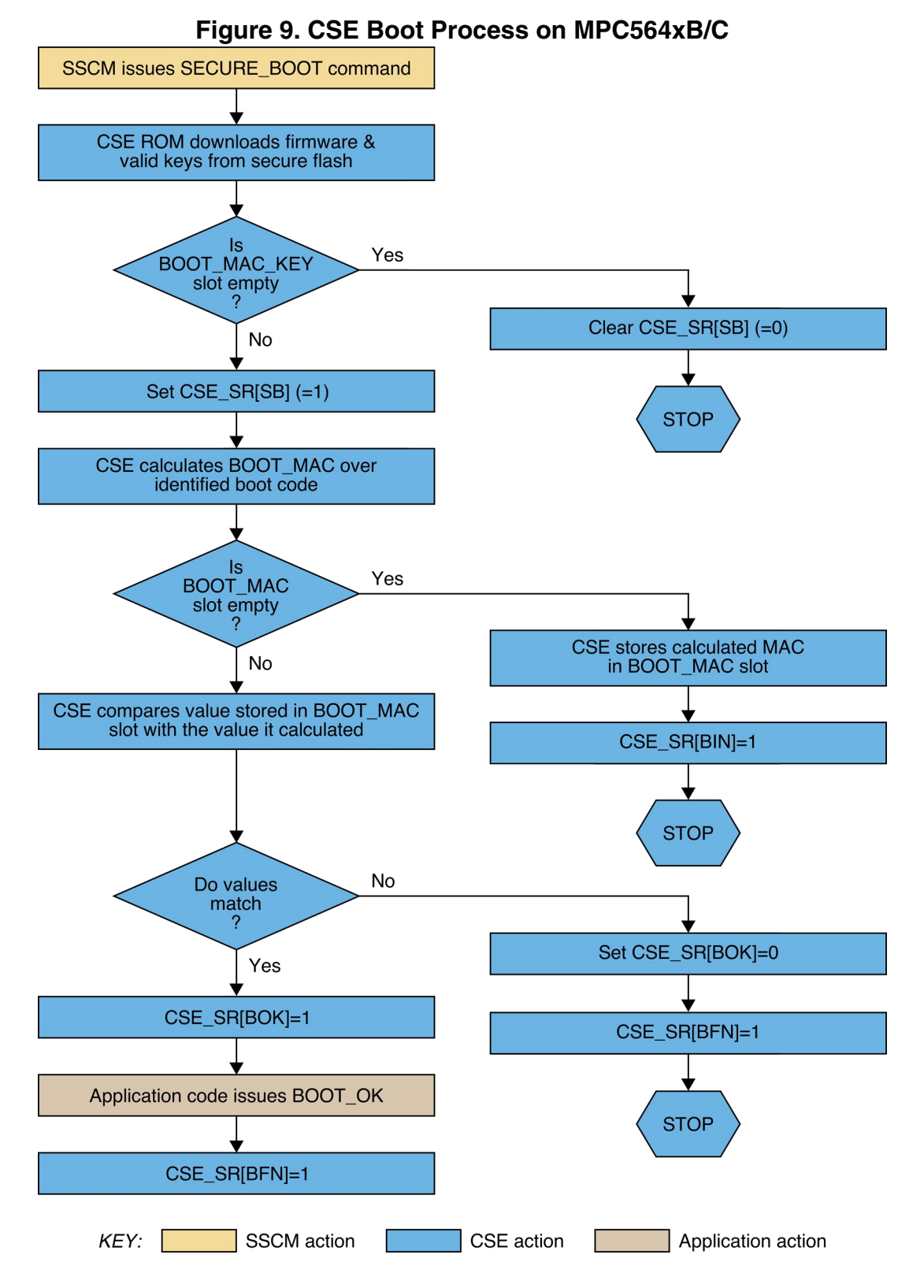

**Using the Cryptographic Service Engine (CSE) , Rev. 0, 06/2011**

**CSE**

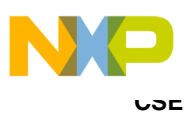

### **2.10 Code flash update procedure**

During software development and at other times during an ECU's life cycle it may be necessary to change the code flash which is authenticated by the BOOT\_MAC. This means that the BOOT\_MAC calculated by the CSE will not match the BOOT\_MAC stored in the secure flash. In this scenario cryptographic services which used keys marked as Boot Protected will be unavailable. The BOOT\_MAC stored in secure flash must be updated to avoid this situation. There are 2 scenarios which lead to different methods for updating the stored BOOT\_MAC.

#### **2.10.1 Scenario 1: No key is write protected and all user keys can be erased and re-programmed**

In this case the DEBUG CHAL and DEBUG AUTH commands can be used to set the secure flash back to its factory state. See Appendix C Resetting the Secure flash to it's Factory State. The DEBUG\_CHAL and DEBUG\_AUTH commands will only work on a part which has no keys marked as Write Protected. All user keys must be known in this scenario, as they will all be erased by this process and one must know them in order to restore them to their previous values. After successfully running the DEBUG\_CHAL and DEBUG\_AUTH commands, the user keys section of the secure flash will be erased. New keys can be programmed into the secure flash as described in 2.3 Secure storage for cryptographic keys. The procedure which causes the CSE to generate BOOT\_MAC should be followed. See [Adding BOOT\\_MAC to secure flash automatically](#page-13-0) [using the CSE .](#page-13-0)

#### **NOTE**

The values at RCHW+4 (contains start address for BOOT\_MAC) and RCHW+8 (contains BOOT\_MAC code length in bytes) must be populated correctly.

#### **2.10.2 Scenario 2: One or more keys is write protected and all user keys cannot be erased. (or not all user keys are known)**

In this case the DEBUG\_CHAL and DEBUG\_AUTH commands cannot be used to set the secure flash back to its factory state. In order to update the BOOT MAC a new value for it must be derived and the key updated as described in section 2.8 Updating User Keys.

There are 2 methods which can be used to derive the new BOOT MAC. These are described in the following sections.

#### **2.10.2.1 Mehod 1 : Use the LOAD\_RAM\_KEY command and use the CSE to generate the new BOOT\_MAC**

In this method the RAM key is loaded by issuing the CSE\_LOAD\_PLAIN\_KEY command. The CSE\_GENERATE\_MAC command can be used to derive the new BOOT\_MAC. If the code flash has already been programmed the following code can be used to derive the new BOOT\_MAC value.

```
#define BOOT BLOCK START ADDR 0;
     volatile unsigned long long length ;
     vuint32_t * code_start_ptr;
    vuint32\overline{t} * code<sup>-</sup>length ptr;
    vuint32t * boot block ptr;
     boot_block_ptr = (uint32_t * )BOOT_BLOCK_START_ADDR ;
    code_start_ptr = boot_block_ptr + \overline{1}; /* get the code start address from the code flash*/
    code<sup>length</sup> ptr = boot block ptr + 2; /* get the code length in bytes from the code
flash*/
```
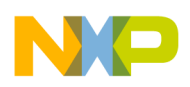

```
length = (*code length ptr) * 8; /* CSE GENERATE MAC takes bits as its input */
CSE.P1.R = (uint32 t) \& BOOT MAC KEY;CSE.CMD.R= CSE LOAD PLAIN KEY; \overline{f}* Load the BOOT MAC KEY as plain text to the RAM KEY*/
if (CSE.ECR.R != CSE NO ERR) \{failcount++; \}while (CSE.SR.B.BSY == 1){ } /*wait until CSE is idle*/
CSE.P1.R = CSE_RAM_KEY; /* RAM key */
CSE.P2.R = (unsigned long long) \& length; /* msg length * /CSE.P3.R = (vuint32 t)*code> stateptr;CSE.P4.R = (vuint32 t) &NEW_BOOT_MAC;
 CSE.CMD.R= CSE_GENERATE_MAC; /* generate the new BOOT_MAC value*/
```
The new BOOT\_MAC value can be used to update the BOOT\_MAC values stored in secure flash.

#### **2.10.2.2 Method 2 : Generate the new BOOT\_MAC offline**

In this method an external program must be used. The hex data for binary image should be input to a program which can calculate a new BOOT\_MAC value using the BOOT\_MAC\_KEY. The new BOOT\_MAC value can be used to update the BOOT MAC values stored in secure flash.

### **2.11 CSE Run Modes**

On MPC564xB/C two run modes are supported. These control wether the main core of the MPC564xB/C (called e200z4 core) is gated by the CSE in flash boot modes.

#### **2.11.1 Parallel Run Mode**

In parallel run mode the e200z4 core is released in parallel to the CSE. The SECURE\_BOOT command is executed by the CSE in parallel to the e200z4 booting.

In this run mode the system frequency can be changed to 120 Mhz without interrupting the CSE. Because of this, this mode is typically much faster at authenticating code than sequential mode, for e.g., 128 KB of code can be authenticated in 4.8 ms.

#### **2.11.2 Sequential Run Mode**

In sequential Run mode the e200z4 core is released after CSE has executed the SECURE\_BOOT command . The e200z4 core is clock gated by system logic until the SECURE\_BOOT command has been completed by the CSE. A timeout mechanism (set in hardware to  $16M x 16Mhz$  IRC clocks  $=$   $\sim$  1 second) prevents a CSE execution error from preventing system boot. In this Run mode the system frequency cannot be changed from the default 16 MHz IRC . Because of this, this mode is much slower at authenticating code than sequential mode for e.g., 128 KB of code can be authenticated in 25 ms.

### **2.11.3 Changing between Parallel and Sequential modes**

Parts leaving the factory will have the CSE Run mode set to parallel by default. The shadow flash at the locations noted below are erased.

**CSE**

<span id="page-17-0"></span>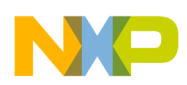

#### **Example use cases-mini lifecycle**

To change the CSE to run in sequential mode the shadow flash must be programmed as follows:

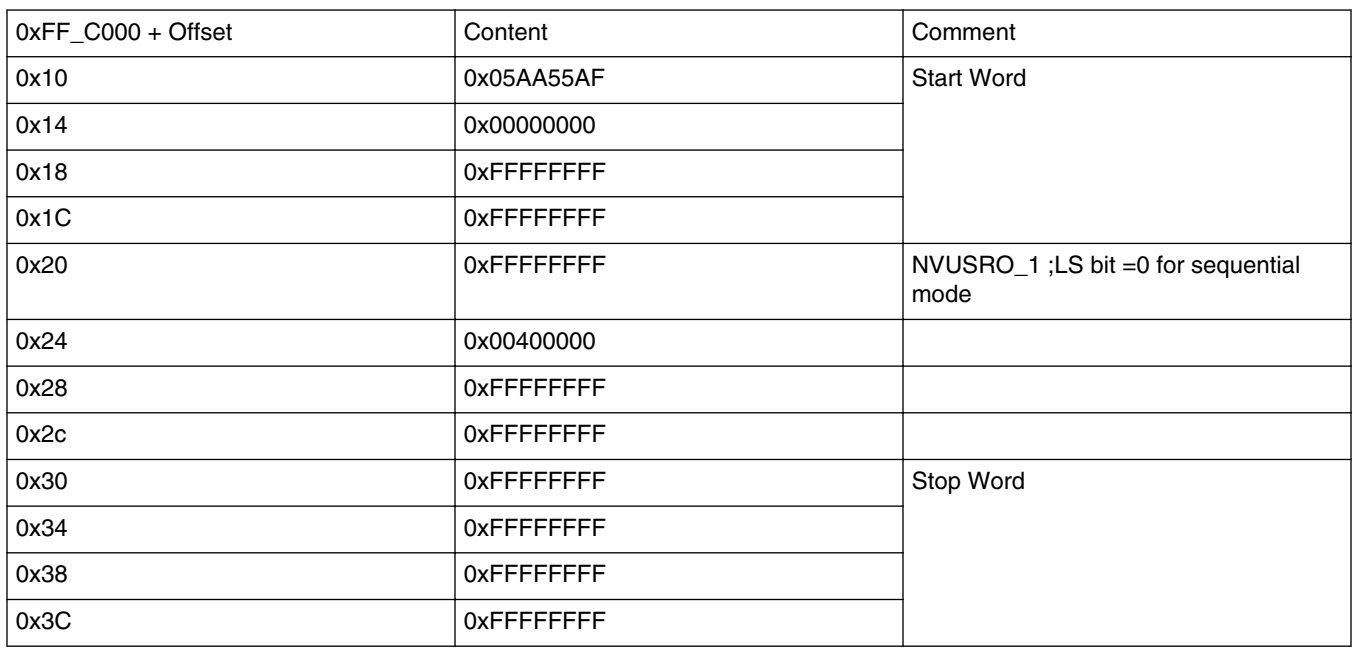

#### **Table 5. Shadow flash contents required for sequential mode**

Note that if the STCU is required to be enabled, the Stop Word will be in a different location to that shown above. Refer to the section "Programming NVUSRO 1 and STCU fault grading parameters" in the User Manual .

As the MPC564xB/C is targeted for body and gateway applications, several system low power modes are implemented in the device which are discussed in detail in AN4240 - Low Power Modes on MPC56xxB. It is not within the scope of this document to discuss these modes again. However, as in the so called Standby mode, the biggest part of the SoC is internally disconnected from the supply rails, this mode also has an effect on the functionality of the CSE module. For the standby mode there are two possibilities to come back into the normal run mode. Either the user can configure the device to boot from RAM and execute code from there or to boot from flash which is the same as a power on reset (POR).

If the user chooses to boot from RAM the CSE will not execute the SECURE\_BOOT command. Therefore, the boot protected keys will not be available for use after wakeup in RAM. However, the user can issue the INIT\_CSE command by application code which will:

- Download the firmware from the Secure flash into the CSE RAM
- Copy any valid keys in Secure flash to the local memory of the CSE

The SECURE BOOT command can not be issued by application code, because according to the specification it will not possible to start the CSE from unverified RAM code. This results in the fact that, boot protected keys will not be available for the application after wakeup in RAM.

If the user chooses to boot from flash, this is the same as a POR and the SECURE\_BOOT command will be executed by the CSE. Therefore the boot protected keys will be available after wakeup in flash.

## **3 Example use cases-mini lifecycle**

To ease the introduction for the user, an example project is delivered with this application note. This code should be general example of how to use the CSE during a typical life cycle of a device from delivery through reprogramming as well as device recovery back into the default state again. It is not intended to showcase a complete application but should be understood as a starting point to facilitate the entry and provide the user with the basic prerequisites to start with the CSE. Furthermore, the user should be aware that this is a example code only and not intended for production software whatsoever. It was tested on

<span id="page-18-0"></span>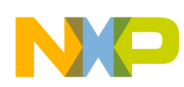

the MPC56xx Freescale evaluation motherboard with a MPC5646xB/C 208LQFP daughter card. The example project contains several use cases. The project is using the GHS compiler 5.1.7 and Lauterbach debugger. The software concept of the single examples is described on a case by case basis in Appendix D.

# **4 Conclusion**

By showing the reasons for cryptography in general, and example automotive security use-cases the need for cryptography becomes obvious. To protect the cryptographic keys from software attacks, the control over those keys moved from the software domain to the hardware domain. The MPC564xB/C device is now the first device in the Freescale portfolio offering the security features specified in the Secure Hardware Extension (SHE) functional specification completely in hardware offering a higher security standard to OEM's in the future when using this device.

The discussions and explanations in this document provide an overview of the features the CSE module implements and how these features can be used. With the example code simulating a mini-lifecycle from first silicon, over re-programming up to setting everything back into the default state will give the reader the means to start working with this module. This is complemented with an explanatory video which can be found in the references.

For a more detailed discussion about how the CSE module can be used to protect application code please refer to application note AN4235 - Using CSE to protect your application via a circle of trust.

## **5 Glossary**

AES – Advanced Encryption Standard CSE – Cryptograhpic Service Engine CBC – Cipher Block Chaining CFB – Cipher Feedback CMAC – Cipher based message authentication code CTR – Counter (cipher mode) ECB – Electronic Codebook GHS – Green Hills OEM – Original Equipment Manufacturer OFB – Output Feedback POR – Power on Reset PRNG – Pseudo Random Number Generator RCHW – Reset Configuration Half Word RNG – Random Number Generator SHE – Secure Hardware Extension SK – Secret Key

<span id="page-19-0"></span>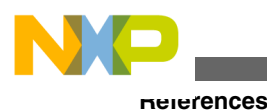

# **6 References**

SHE - Secure Hardware Extension functional specification Version1.1 (rev 439) available on www.automotive-his.de

MPC564xB Reference Manual available on<https://www.freescale.com>

AN4240 - Low Power Modes on MPC56xxB available on<https://www.freescale.com>

AN4235 - Using CSE to protect your application via a circle of trust available on <https://www.freescale.com>

CSE encrypt/decrypt demo video - available from <http://www.youtube.com/user/freescale>

[FIPS197] NIST/FIPS: Announcing the Advanced Encryption Standard (AES); November 26, 2001; [http://csrc.nist.gov/](http://csrc.nist.gov/publications/fips/fips197/fips-197.pdf) [publications/fips/fips197/fips-197.pdf](http://csrc.nist.gov/publications/fips/fips197/fips-197.pdf)

### **Appendix A**

# **A.1 AES algorithm**

The Advanced Encryption Standard (AES) algorithm was selected and specified by the US National Institute of Standard and Technology (NIST) [FIPS197] after a public championship. The designers of the algorithm are Joan Daemen and Vincent Rijmen. For this reason often the algorithm is called Rijndael-Algorithm.

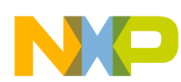

The AES algorithm is a symmetric cipher; for this encryption and decryption use the same key. The key value is 128, 192 or 256 bits width. Independent of the key size the block size is always 128 bits width according to the NIST standard<sup>3</sup>. Figure A-1 shows a general program flow of AES-128 (AES with 128-bit width key).

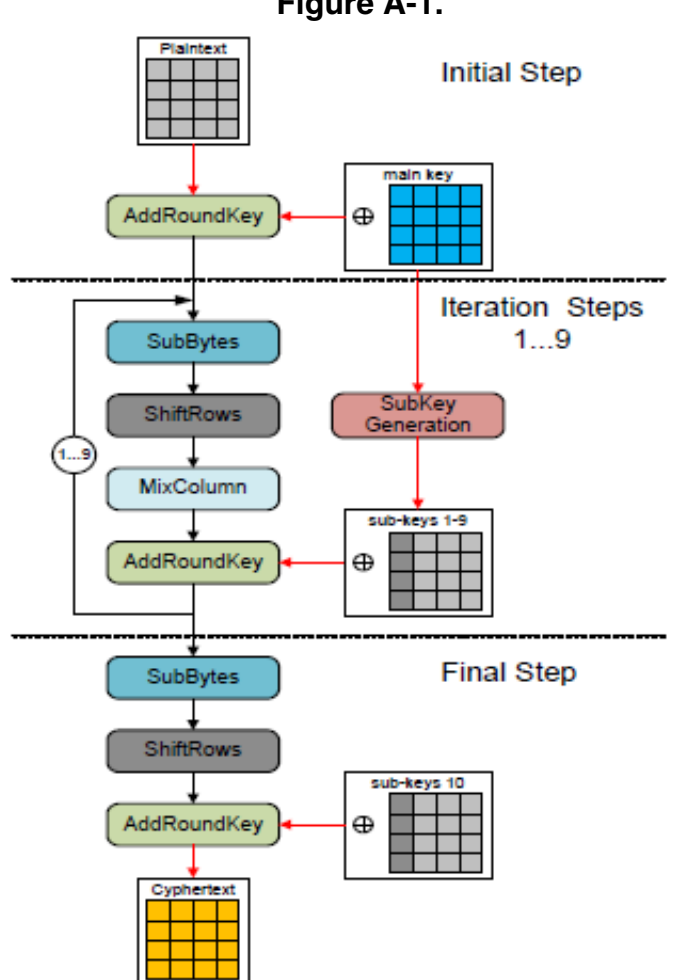

**Figure A-1.**

The algorithm is based on the following four functions: SubBytes, ShiftRows, MixColumns and AddRoundKey. The subkeys are derived from the main key.

### **A.1.1 AES basic functions**

The functional description below is focused only on a 128-bit key implementation. But implementations for longer keys (192-bit or 256-bit) are similar.

### **A.1.1.1 SubBytes**

The SubBytes function replaces each byte of the 128-bit input value by a value of a 16x16 constant array which is called S-Box. The high-nibble of each input byte is used as the y- and the low-nibble as the x-coordinate of the S-Box.

#### **Using the Cryptographic Service Engine (CSE) , Rev. 0, 06/2011**

Freescale Semiconductor, Inc. 21

<sup>3.</sup> The original Rijndael algorithm supports block sizes of 128, 192 and 256 bits.

<span id="page-21-0"></span>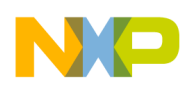

### **A.1.1.2 ShiftRows**

The ShiftRows function interprets the input value as an 4x4 array and rotates the second row by one, the third row by two and the fourth row by 3 bytes to the left.

### **A.1.1.3 MixColumns**

The input values are interpreted again as a 4x4 array. Every column will be modulo multiplied with a predefined matrix.

### **A.1.1.4 AddRoundKey**

The 128-bit input value is xor'ed with the iteration specific sub-key value.

### **A.1.1.5 SubKey Generation**

The SubKeys are generated by allocating a 44x4 byte array as shown in Figure A-2.

| $W_{i-4}$      |          |     | $W_{i-1}$ $W_i$ |                |    |    |    |                |                                   |                 |         |    |    |    |                |                         |    |              |                |     |
|----------------|----------|-----|-----------------|----------------|----|----|----|----------------|-----------------------------------|-----------------|---------|----|----|----|----------------|-------------------------|----|--------------|----------------|-----|
| 2 <sub>b</sub> | 28       | ab. | 09.             | a <sub>0</sub> | 88 | 23 | 2a | f2             | 7a                                |                 | 59   73 | 3d | 47 | 1e | 6d             |                         | d0 | C9           | e1             | b6  |
| 7e             | ae       |     |                 | fa             | 54 | a3 | 6c | C <sup>2</sup> | 96                                | 35 <sub>1</sub> | 59      | 80 | 16 | 23 | 7a             | $\bullet\bullet\bullet$ | 14 | ee           | 3f             | 63  |
| 15             | d2       | 15  | 4f              | fe             | 2c | 39 | 76 | 95             | b9                                | 80              | f6      | 47 | fe | 7e | 88             |                         | f9 | 25           | 0 <sup>c</sup> | 0c  |
| l 16           | a6       | 88  | 3 <sub>c</sub>  | 17             | b1 | 39 | 05 | f2             | 43.                               | 7a              | 7f      | 7d | 3e | 44 | 3 <sub>b</sub> |                         | a8 | 89           | c8             | a6. |
|                | Main Key |     |                 |                |    |    |    |                | Sub-Key 1 : Sub-Key 2 : Sub-Key 3 |                 |         |    |    |    |                |                         |    | Sub-Key 10 ¦ |                |     |

**Figure A-2. 44x4 key array**

The first 4x4 block is filled up with the main key. The remaining cells are determined by the following two rules:

Rule #1: Columns where the index could be divided by 4 are calculated by the following:

- 1. Rotate the column before  $(W_{i-1})$  by one byte up.
- 2. Replace the four byte values by the S-Box like in the SubBytes functions
- 3. XOR the column with the column of a pre-defined matrix called Rcon.

Rule #2: All other columns are generated by xor-ing  $w_{i-1}$  with  $w_{i-4}$ .

#### **Appendix B**

# **B.1 Memory Update Protocol**

## **B.1.1 Generating M1, M2, M3**

In order to generate M1, M2 and M3 the following steps must be performed.

<span id="page-22-0"></span>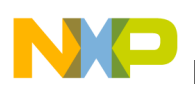

## **B.1.2 Generate K1**

 $K_1$  = KDF( $K_{\text{Author}}$ , KEY\_UPDATE\_ENC\_C)

- KDF is key derivation function which derives a secret key  $(K_1)$  from a secret value.
- $K_{\text{Author}}$  Authorizing key value. In the case where a part from the factory has no keys programmed (the Secure Flash is erased) the value stored in flash does not have a valid checksum and CSE does not copy it to RAM at initialization, hence this value, in the CSE's RAM, is zero. In this case we are using AuthID = ID (i.e. the authorizing key will be the key itself)
- KEY\_UPDATE\_ENC\_C Constant value defined by SHE as:

0x01015348\_45008000\_00000000\_000000B0

### **B.1.3 Generate K2**

 $K_2$  = KDF( $K_{\text{Author}}$ ,KEY\_UPDATE\_MAC\_C)

• KEY\_UPDATE\_MAC\_C – Constant value defined by SHE as :

0x01025348\_45008000\_00000000\_000000B0

### **B.1.4 Generate M1**

 $M_1 = UID'IID$ |AuthID

- AuthID can be either ID (number of key being updated) or MASTER\_ECU\_KEY number (0x1)
- UID' can be 0 (Wildcard value) because WC flag = 0 on parts from the factory
- UID is 120 bit and ID and AuthID are 4 bits each

### **B.1.5 Generate M2**

 $M_2 = ENCCBC, K1, IV=0(CID'IFID'l''0...0''95IKID')$ 

- Run a CBC encryption using K1 (as defined previously) with Initial Value (IV) = 0
	- The message for encryption is a concatenation of:
	- CID the new counter value (28 bits). 0x0000001 in this case
	- FID New Protection flags WP | BP | DP | KU | WC (5 bits)
	- 95 zeros to fill first 128 bit block with zeros
	- KID The new key value (128 bits)

### **B.1.6 Generate M3**

 $M_3 = CMACK2(M1|M2)$ 

• A CMAC is performed over M1 and M2 using key K2

<span id="page-23-0"></span>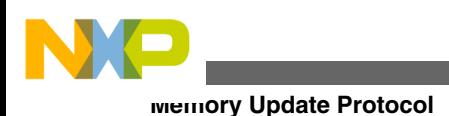

## **B.1.7 Generating M4, M5**

When the  $CSE\_LOAD\_KEY$  command is issued  $CSE$  derives  $M_4$  and  $M_5$ . These values can be independently generated offline and compared against those generated by the CSE.

# **B.1.8 Generating K3**

 $K_3$  = KDF(KEYID,KEY\_UPDATE\_ENC\_C)

• KEY\_UPDATE\_ENC\_C – Constant value defined by SHE as: 0x01025348\_45008000\_00000000\_000000B0

## **B.1.9 Generate M4**

 $M_4 = UIDID|AuthID|M4*$ 

- M4 is a concatenation of:
	- UID Unique ID (120 bits)
	- ID number of key updated (4 bits)
	- AuthID number of key authorizing the update (4 bits)
	- $M_4^*$  the encrypted counter value; prior to encryption the counter value (28 bits) is padded with a 1 and 99 0's. The key for the ECB encryption is  $K_3$  (derived as above)

# **B.1.10 Generate M5**

 $M_5 = CMACK4(M_4)$ 

•  $K_4$  = KDF (KEYID,KEY\_UPDATE\_MAC\_C)

If M<sub>4</sub> and M<sub>5</sub> match to what was calculated offline and CSE returns NO\_ERROR in the CSE\_ECR (Error Code Register) then the LOAD\_KEY command was successful.

#### **NOTE**

**If a key has it's Write Protect (WP) attribute set, the key cannot ever be updated or erased. See Section 2.3.1 Key Attributes. Write Protection should only be used when the user is absolutely certain that the key never needs to be changed or erased. Setting Write Protection on any single key will mean that the part cannot be reset to its factory state using the DEBUG CHALLENGE/ AUTHORIZATION sequence. See section Appendix C Resetting the Secure flash to it's Factory State.**

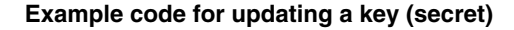

<span id="page-24-0"></span>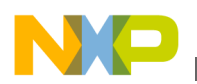

## **B.2 Example code for updating a key (secret)**

```
uint32_t M1 [4] = \{0x FFFFFFFF, 0xFFFFFFF, 0xFFFFFFF, 0xFFFFFFF11};
uint32_t M2 [8] = {0xff8b75f7, 0x3e6ad5a1, 0x729423c6, .. , 0xf0cc28ec};
uint32<sup>-</sup>t M3 [4] = (0x57f51382, 0x4cfd1ba7, 0x47593939, 0x4c8d0036);
uint32_t M4_output [8] ;
uint32 t M5 output [4] ;
while (CSE \cdot \overline{SR} \cdot B \cdot BSY == 1) /*wait until CSE is idle*/
<code>CSE.P1.R = (vuint32_t)</code> &<br/>M1 ; /* address where CSE will look for M1*/</code>
CSE.P2.R = (vuint32_t) & M2 ; /* address where CSE will look for M2*/
CSE.P3.R = (vuint32_t)&M3; /* address where CSE will look for M3*/
CSE.P4.R = (vuint32<sup>-</sup>t)&M4 output; /* address where CSE will write M4*/
CSE.P5.R = (vuint32<sup>-</sup>t) &M5<sup>-</sup>output; /* address where CSE will write M5*/
CSE.CMD.R= CSE LOAD KEY;
```
### **Appendix C**

## **C.1 Appendix C Resetting the secure flash to its factory state**

SHE describes a mechanism for resetting the secure flash to the state it was in when it left the factory. The mechanism is only applicable if no user key has been write protected. The process is described in section 11 of the SHE spec "failure analysis of SHE/Resetting of SHE". CSE has implemented this mechanism by way of 2 commands. These are CSE\_DEBUG\_CHAL and CSE\_DEBUG\_AUTH. Successfully issuing these commands will result in the part having no user keys (BOOT\_MAC, BOOT\_MAC\_KEY, KEY1..KEY10 are all erased).

The TRNG must be initialized prior to the CSE\_DEBUG\_CHAL command being issued. The TRNG is initialized by executing the CSE\_INIT\_RNG command. The TRNG is used in deriving a challenge value. The CSE\_CR[DIV] field needs to be configured for these commands such that the TRNG clock is between 500 kHz and 2 MHz.

```
/* set up DIVIDER for TRNG*/
CSE.CR.B.DIV = 29; /* for 120 Mhz Fsys - gives 2 Mhz TRNG clock*/
/* initialize RNG */
CSE.CMD.R= CSE_INIT_RNG;
```
The RIN bit must be checked to confirm that the TRNG was correctly initialized

```
if (CSE.SR.R & 0x00000020 != 0x00000020 ) \{failcount++; \} /* check RIN bit is set*/
```
The CSE will provide a challenge value when the CSE\_DEBUG\_CHAL command is issued.

/\* generate challenge value \*/

CSE.P1.R =  $(vuint32_t)$ &challenge ; /\* challenge is declared as 4 x uint32 t \*/

CSE.CMD.R= CSE\_DEBUG\_CHAL;

The UID for the part in question is added to challenge output and an authorization value is derived using KDEBUG

KDEBUG is defined as :

- $K_{DERIG} = KDF(MASTER\_ECU\_KEY$ , DEBUG\_KEY\_C)
	- DEBUG\_KEY\_C = 0x01035348\_45008000\_00000000\_000000B0
- The authorization value is calculated as follows:

<span id="page-25-0"></span>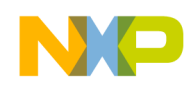

#### • AUTHORIZATION=  $CMAC_{KDEBUG}$ (CHALLENGE|UID)

- For development purposes this may be calculated using the CSE
- /\* load RAM\_key with KDEBUG\*/

```
CSE.P1.R = (uint32 t) \& KDEBUG;CSE.CMD.R= CSE LOAD PLAIN KEY;
while (CSE.SR.B.BSY ==1){ } /*wait until CSE is idle*/
challenge UID [0] = challenge[0];challenge UID [1] = challenge[1];
challenge UID [2] = challenge[2];
challenge UID [3] = challenge[3];challenge UID [4] = UID[0];challenge_UID [5] = UID[1];
challenge UID [6] = UID[2];challenge UID [7] = UID[3];/* generate CMAC based on challenge|UID using KDEBUG */
CSE.P1.R = CSE RAM KEY; /* RAM key */
CSE.P2.R = (unsigned long long)&length; /* msg length : 248 in this case (UID is 120 
\text{bits } \text{*}CSE.P3.R = (vuint32_t)&challenge_UID;
CSE.P4.R = (vuint32 t) &authorization;
CSE.CMD.R= CSE_GENERATE_MAC;
```
AUTHORIZATION is passed to CSE and CSE\_DEBUG\_AUTH is issued.

```
/* issue authorization command */
CSE.P1.R = (vuint32 t) & authorization ;CSE.CMD.R = CSE_DEBUG_AUTH;
```
If the CSE\_DEBUG\_AUTH command is successfully executed, CSE will respond with CSE\_NO\_ERROR in CSE\_ECR (error code register).

### **Appendix D**

# **D.1 Example code**

All examples are running on a Freescale Evaluation board. Basic mode initialization of the part is done and the PLL is setup to run at 120 MHz. Examples A.1 to A.3 are running from RAM as they update the system or secure flash. The example programs mentioned in A.4 are running from flash. The examples were tested using the GreenHills Compiler 5.1.7 and a Lauterbach Debugger. In the folder called Lauterbach scripts, you can find toplevel \*.cmm scripts with the same name as the testcase. Use these scripts to run the examples. The main scripts usually call subscripts. These subscripts can also be run standalone.

For the testcases a set of pre-calculated keys and values are used which are shown in the following table. These values can be found in some of the header files provided with the examples. To use user-defined keys the user needs to use offline scripts to calculate the necessary values.

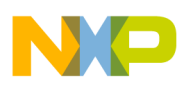

| Slot Name               | Key ID [hex] | Address<br>offset [hex] | Key Flags<br>[bin] (Write-,<br>Boot-, Debug<br>Protection,<br>Key Usage,<br>Wildcard) | 128-bit Key [hex] word0, word1, word2, word3 |          |          |          |  |  |
|-------------------------|--------------|-------------------------|---------------------------------------------------------------------------------------|----------------------------------------------|----------|----------|----------|--|--|
| BOOT_MAC_<br><b>KEY</b> | 0x2          | 0x060                   | 00011                                                                                 | 12340000                                     | 00000000 | 00000000 | 00005678 |  |  |
| KEY_1                   | 0x4          | 0x0A0                   | 00001                                                                                 | 2FF8B03C                                     | 5C540546 | 5A9C94BD | 2D863279 |  |  |
| KEY_2                   | 0x5          | 0x0C0                   | 00001                                                                                 | 85852FF8                                     | E7860C89 | B3AB9D63 | B8D6288F |  |  |
| KEY_3                   | 0x6          | 0x0E0                   | 01001                                                                                 | A36FF144                                     | FB6D5E2C | DA0D2894 | DA0D2894 |  |  |
| KEY_4                   | 0x7          | 0x100                   | 00101                                                                                 | 86078C1A                                     | BCDCC6B6 | C52C851D | E5652BF5 |  |  |
| KEY_5                   | 0x8          | 0x120                   | 00011                                                                                 | 043A1A50                                     | DB3954D2 | 22FEB37F | 1F678FCA |  |  |
| KEY_6                   | 0x9          | 0x140                   | 00001                                                                                 | 4B957750                                     | 4B957750 | 6F75C3E0 | 5C8DCD59 |  |  |
| KEY_7                   | 0xA          | 0x160                   | 00011                                                                                 | 2b7e1516                                     | 28aed2a6 | abf71588 | 09cf4f3c |  |  |
| KEY_8                   | 0xB          | 0x180                   | 00111                                                                                 | 10AF4B5B                                     | 024195B9 | 1730D7F5 | 94C87E19 |  |  |
| KEY_9                   | 0xC          | 0x1A0                   | 00001                                                                                 | 93346F4C                                     | 6A8ABCCD | 37D52249 | 291F4138 |  |  |
| <b>KEY_10</b>           | 0xD          | 0x1C0                   | 01011                                                                                 | 68B674CB                                     | 8198A250 | 3A285100 | F4DDC40A |  |  |

**Table D-1. Example key values used in project**

### **D.1.1 Update a fresh part to be able to encrypt-decrypt**

Assuming that the Code and Data flash as well as the secure memory is empty (delivery state), this example can be used to program some predefined keys into the secure memory. The M1 to M5 values for updating have been pre-calculated and are taken from the update\_keys.h file. If the user wants to use his own keys, these values need to be recalculated with offline scripts, which are not part of this application note. The example will then ask for an application \*.elf file to be programmed into the flash. After two resets the CSE will have calculated the BOOT\_MAC with the parameters defined in the RCHW and stored it into the Secure flash. The CSE must show the BOK Flag in the status register.

#### **NOTE**

For the application to be programmed into the flash, it is essential that a valid RCHW is used. Otherwise the CSE might issue a "system memory error".

## **D.1.2 Reprogramming of a programmed part**

Assuming a part with keys programmed in the Secure flash, and an application in the Code flash, this example can be used to directly program the application code in Code flash and update the keys accordingly, so that the SECURE\_BOOT mechanism is successful with a new BOOT\_MAC is calculated over the new application file. Basically, this example is a combination of A.1 and A.3 as it will erase everything and then update the fresh part accordingly.

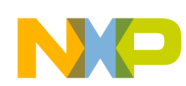

## **D.1.3 Recovery to default state again**

Assuming a part with keys programmed in the Secure flash and an application in the Code flash, this example can be used to get the part back into the delivery state. This means this example will erase all keys in the Secure flash with the debug challenge and authorization protocol. It will also erase the Code and Data flash. The user is then able to start programming again.

# **D.1.4 Pin toggle test programs**

There are two separate demo applications provided with the code. Both programs toggle an LED on the board and run standalone from flash. The \*.elf files are provided to have flash code with a valid RCHW configuration available for testing the SECURE\_BOOT mechanism with two different files. For first tests, it is recommended to use these files when prompted to program an \*.elf file by the demo applications.

Z4\_flash\_Pin\_Blink\_VLE\_standalone toggles LED1 on the EVB

Z4\_flash\_Pin\_Blink2\_VLE\_standalone toggles LED3 on the EVB

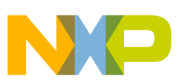

#### *How to Reach Us:*

**Home Page:** www.freescale.com

**Web Support:** http://www.freescale.com/support

#### **USA/Europe or Locations Not Listed:**

Freescale Semiconductor Technical Information Center, EL516 2100 East Elliot Road Tempe, Arizona 85284 +1-800-521-6274 or +1-480-768-2130 www.freescale.com/support

#### **Europe, Middle East, and Africa:**

Freescale Halbleiter Deutschland GmbH Technical Information Center Schatzbogen 7 81829 Muenchen, Germany +44 1296 380 456 (English) +46 8 52200080 (English) +49 89 92103 559 (German) +33 1 69 35 48 48 (French) www.freescale.com/support

#### **Japan:**

Freescale Semiconductor Japan Ltd. Headquarters ARCO Tower 15F 1-8-1, Shimo-Meguro, Meguro-ku, Tokyo 153-0064 Japan 0120 191014 or +81 3 5437 9125 support.japan@freescale.com

#### **Asia/Pacific:**

Freescale Semiconductor China Ltd. Exchange Building 23F No. 118 Jianguo Road Chaoyang District Beijing 100022 China +86 10 5879 8000 support.asia@freescale.com

#### *For Literature Requests Only:*

Freescale Semiconductor Literature Distribution Center 1-800-441-2447 or +1-303-675-2140 Fax: +1-303-675-2150 LDCForFreescaleSemiconductor@hibbertgroup.com

Information in this document is provided solely to enable system and software implementers to use Freescale Semiconductors products. There are no express or implied copyright licenses granted hereunder to design or fabricate any integrated circuits or integrated circuits based on the information in this document.

Freescale Semiconductor reserves the right to make changes without further notice to any products herein. Freescale Semiconductor makes no warranty, representation, or guarantee regarding the suitability of its products for any particular purpose, nor does Freescale Semiconductor assume any liability arising out of the application or use of any product or circuit, and specifically disclaims any liability, including without limitation consequential or incidental damages. "Typical" parameters that may be provided in Freescale Semiconductor data sheets and/or specifications can and do vary in different applications and actual performance may vary over time. All operating parameters, including "Typicals", must be validated for each customer application by customer's technical experts. Freescale Semiconductor does not convey any license under its patent rights nor the rights of others. Freescale Semiconductor products are not designed, intended, or authorized for use as components in systems intended for surgical implant into the body, or other applications intended to support or sustain life, or for any other application in which failure of the Freescale Semiconductor product could create a situation where personal injury or death may occur. Should Buyer purchase or use Freescale Semiconductor products for any such unintended or unauthorized application, Buyer shall indemnify Freescale Semiconductor and its officers, employees, subsidiaries, affiliates, and distributors harmless against all claims, costs, damages, and expenses, and reasonable attorney fees arising out of, directly or indirectly, any claim of personal injury or death associated with such unintended or unauthorized use, even if such claims alleges that Freescale Semiconductor was negligent regarding the design or manufacture of the part.

RoHS-compliant and/or Pb-free versions of Freescale products have the functionality and electrical characteristics as their non-RoHS-complaint and/or non-Pb-free counterparts. For further information, see http://www.freescale.com or contact your Freescale sales representative.

For information on Freescale's Environmental Products program, go to http://www.freescale.com/epp.

Freescale™ and the Freescale logo are trademarks of Freescale Semiconductor, Inc. All other product or service names are the property of their respective owners.

© 2011 Freescale Semiconductor, Inc.

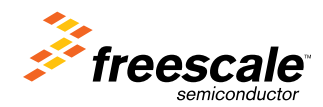

Document Number: AN4234 Rev. 0, 06/2011